Step 1: Click "Tools" and then select "Internet options"

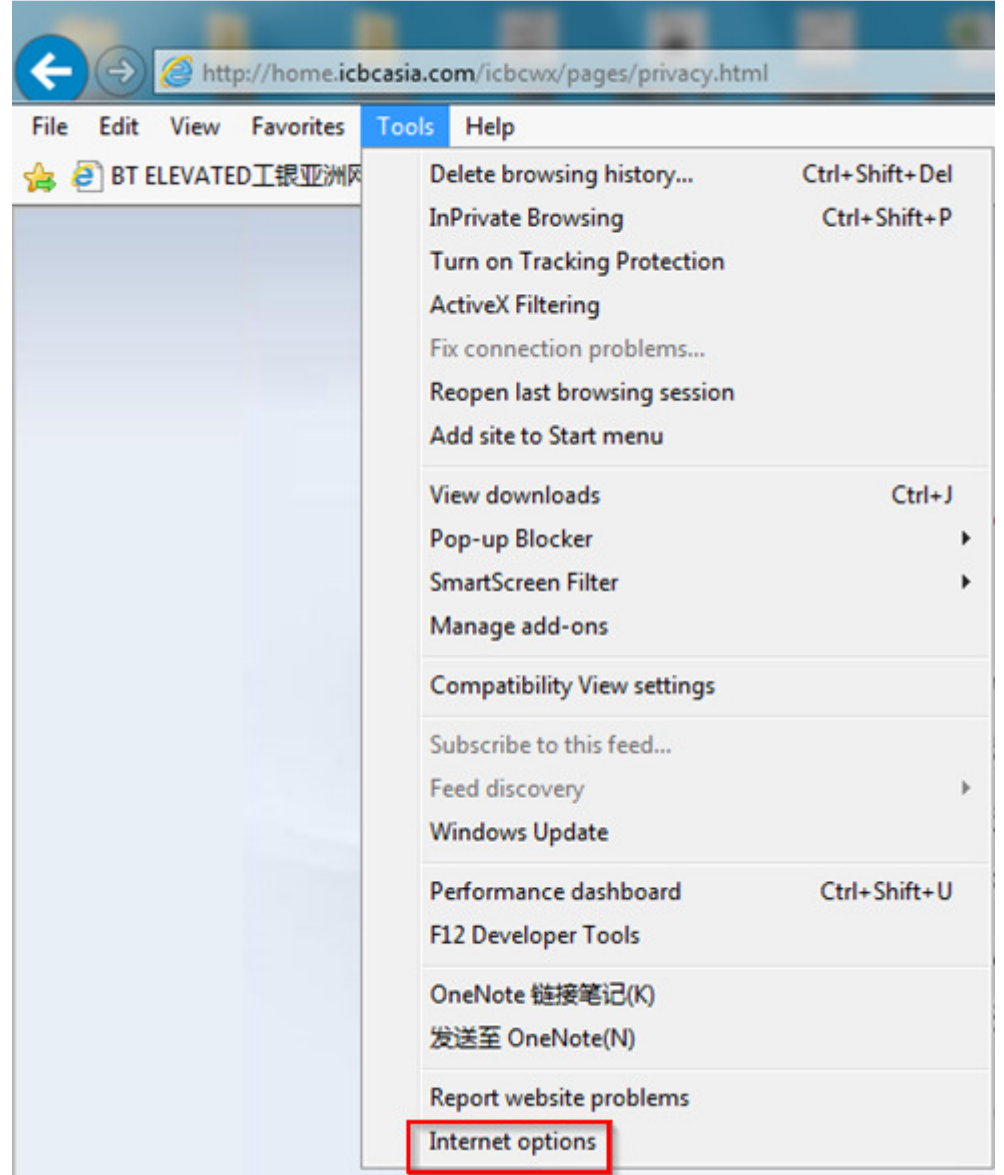

Step 2: Select the "Security" tag, and then click "Custom level" button

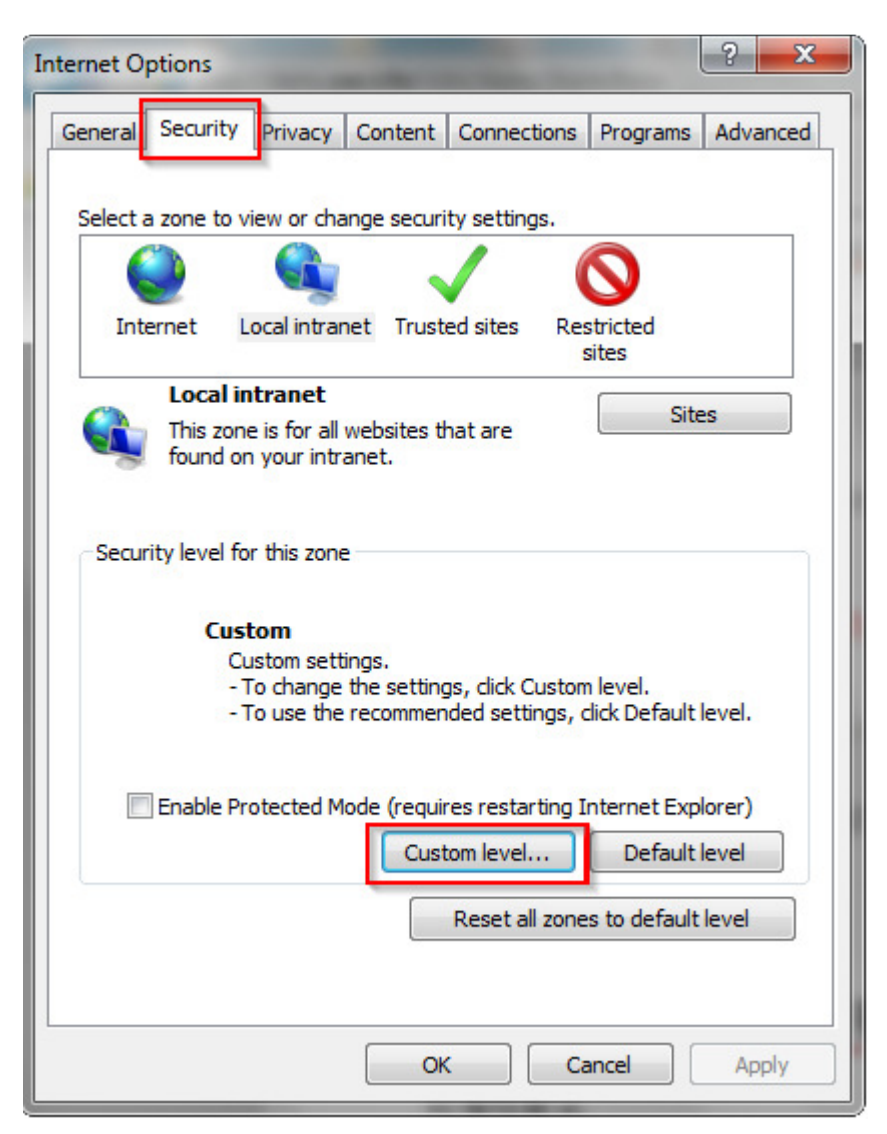

Step 3: At "Display mixed content" section, select "Enable" and then click "OK" button to complete setting

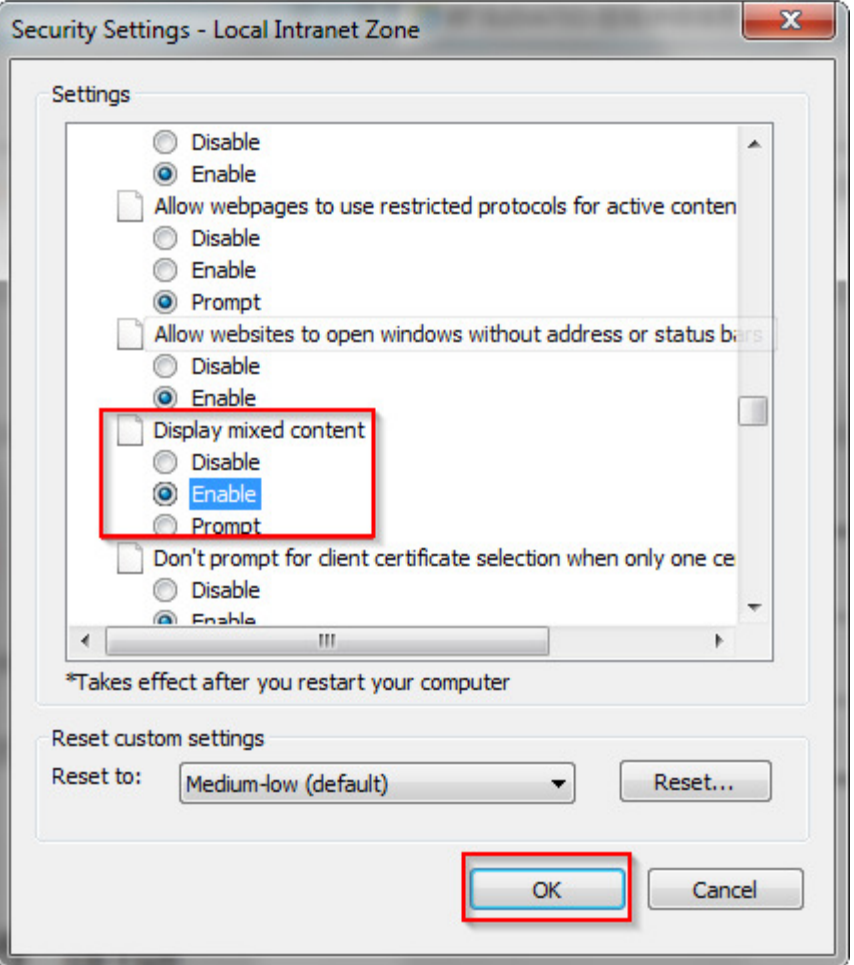